#### How to incoporate swf files in ari sexy lightbox Posted by newave - 2011/12/24 19:02

I have the lightbox module attached to ari carousel. I have thumbnails that I want to use for the initial images and then when you click on them, I want them to play the swf in the lightbox popup module. Can you tell me how to go about this?

Re:How to incoporate swf files in ari sexy lightbox

============================================================================

Posted by admin - 2011/12/24 19:14 \_\_\_\_\_\_\_\_\_\_\_\_\_\_\_\_\_\_\_\_\_\_\_\_\_\_\_\_\_\_\_\_\_\_\_\_\_

\_\_\_\_\_\_\_\_\_\_\_\_\_\_\_\_\_\_\_\_\_\_\_\_\_\_\_\_\_\_\_\_\_\_\_\_\_

Install "ARI Sexy Lightbox" module then install, configure and enable "System - ARI Sexy Lightbox" plugin, set "Lightbox integration" parameter to "ARI Sexy Lightbox" in carousel module settings. After this use INI file to associate carousel images with Flash files. Content of INI file will look like:

1.jpg="http://www.adobe.com/products/flashplayer/include/marquee/design.swf?width=792&height=294" 2.jpg="my\_flash.swf?width=500&height=250"

Regards, ARI Soft

============================================================================

# Re:How to incoporate swf files in ari sexy lightbox

Posted by newave - 2011/12/24 21:39 \_\_\_\_\_\_\_\_\_\_\_\_\_\_\_\_\_\_\_\_\_\_\_\_\_\_\_\_\_\_\_\_\_\_\_\_\_

Thank you for such a fast response. I do not understand the answer you have given me. I see in the first line you placed the swf player location but what about the information in the second line? If this is where I should place my swf info, what about the swf's actual location?

============================================================================

Re:How to incoporate swf files in ari sexy lightbox Posted by admin - 2011/12/24 22:07

section of INI file accepts data in the next format:

IMAGE\_FILENAME="LINK\_TO\_FLASHFILE"

\_\_\_\_\_\_\_\_\_\_\_\_\_\_\_\_\_\_\_\_\_\_\_\_\_\_\_\_\_\_\_\_\_\_\_\_\_

Where IMAGE\_FILENAME is a file name of a carousel image, LINK\_TO\_FLASHFILE is a link to a flash file. Each image file is associated with a link to flash video (or other link) on new line.

Regards, ARI Soft

============================================================================

Re:How to incoporate swf files in ari sexy lightbox Posted by newave - 2011/12/25 22:02

I am very sorry to be a bother but....

\_\_\_\_\_\_\_\_\_\_\_\_\_\_\_\_\_\_\_\_\_\_\_\_\_\_\_\_\_\_\_\_\_\_\_\_\_

I wrote this in the aricarousel.ini file:

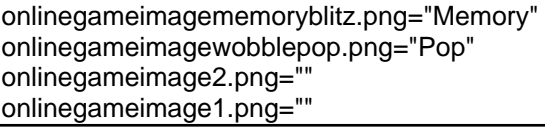

anumaridollgame.png="" watchimage2.png="Schoolbell Hangman"

onlinegameimagememoryblitz.png="Mix and Match with fun themes!"

onlinegameimagememoryblitz.png="http://www.newaveuniverse.com/nwuacp/images/games/NU1\_games\_MemoryBlitz.s wf?width=1024&height=768" onlinegameimagememoryblitz.png="http://www.newaveuniverse.com/nwuacp/images/games/NU1\_games\_MemoryBlitz.s wf?width=1024&height=768" watchimage2.png="http://www.newaveuniverse.com/nwuacp/images/games/hangman/index.html"

So there should be two links that work at this point. One for an html file (hangman) and another for a swf file. Neither one works. I cannot figure out what I did wrong.

Thank you in advance for your help.

\_\_\_\_\_\_\_\_\_\_\_\_\_\_\_\_\_\_\_\_\_\_\_\_\_\_\_\_\_\_\_\_\_\_\_\_\_

\_\_\_\_\_\_\_\_\_\_\_\_\_\_\_\_\_\_\_\_\_\_\_\_\_\_\_\_\_\_\_\_\_\_\_\_\_

============================================================================

Re:How to incoporate swf files in ari sexy lightbox Posted by admin - 2011/12/26 10:17 \_\_\_\_\_\_\_\_\_\_\_\_\_\_\_\_\_\_\_\_\_\_\_\_\_\_\_\_\_\_\_\_\_\_\_\_\_

Could you provide a link to a page where we can see a carousel?

Regards, ARI Soft

============================================================================

### Re:How to incoporate swf files in ari sexy lightbox Posted by newave - 2011/12/26 16:48

http://newaveuniverse.com/nwuacp/2011-09-23-15-50-53

============================================================================

Re:How to incoporate swf files in ari sexy lightbox Posted by admin - 2011/12/26 16:57

An INI file should be located in folder with images. In your case it is /images/ folder.

Regards, ARI Soft

============================================================================

Re:How to incoporate swf files in ari sexy lightbox

Posted by newave - 2012/01/04 15:56 \_\_\_\_\_\_\_\_\_\_\_\_\_\_\_\_\_\_\_\_\_\_\_\_\_\_\_\_\_\_\_\_\_\_\_\_\_

Hello....

I placed the ini file in the image folder. My thumbs are visible in the carousel but my swf( which are in another folder called games)are not visible. Should I move the swf's to the image folder?

Re:How to incoporate swf files in ari sexy lightbox

============================================================================

Posted by admin - 2012/01/04 16:03 \_\_\_\_\_\_\_\_\_\_\_\_\_\_\_\_\_\_\_\_\_\_\_\_\_\_\_\_\_\_\_\_\_\_\_\_\_ It seems you entered incorrect path to SWF file in INI file. For example try to load entered link in a browser.

Regards, ARI Soft

============================================================================

Re:How to incoporate swf files in ari sexy lightbox Posted by newave - 2012/01/04 16:07

my swf's are in images/games/swf's

\_\_\_\_\_\_\_\_\_\_\_\_\_\_\_\_\_\_\_\_\_\_\_\_\_\_\_\_\_\_\_\_\_\_\_\_\_

\_\_\_\_\_\_\_\_\_\_\_\_\_\_\_\_\_\_\_\_\_\_\_\_\_\_\_\_\_\_\_\_\_\_\_\_\_

my thumbs are in images/

============================================================================

Re:How to incoporate swf files in ari sexy lightbox Posted by admin - 2012/01/04 16:12

Your INI file contains incorrect links to SWF files. Try to load links from INI file into a browser and you will see that links are incorrect.

Regards, ARI Soft

============================================================================

### Re:How to incoporate swf files in ari sexy lightbox

Posted by newave - 2012/01/04 16:38 \_\_\_\_\_\_\_\_\_\_\_\_\_\_\_\_\_\_\_\_\_\_\_\_\_\_\_\_\_\_\_\_\_\_\_\_\_

thank you for your speedy response. Please excuse my noob-ness but i do not know how to write it to the browser....

I have a swf file called NU1 game Memoryblitz.swf in the game folder located in:

images/games/NU1\_game\_Memoryblitz.swf

the corresponding image is located in:

images/onlinegameimagememoryblitz.png

if you could tell me how to write that exactly in the ini file it would help me more I think.

Thank you for your patience.

\_\_\_\_\_\_\_\_\_\_\_\_\_\_\_\_\_\_\_\_\_\_\_\_\_\_\_\_\_\_\_\_\_\_\_\_\_

============================================================================

Re:How to incoporate swf files in ari sexy lightbox Posted by admin - 2012/01/04 16:50

In INI file you entered NU1\_games\_Memoryblitz.swf instead of NU1\_game\_Memoryblitz.swf file name ("games" instead of "game").

Regards, ARI Soft

# Re:How to incoporate swf files in ari sexy lightbox

============================================================================

Posted by newave - 2012/01/04 17:12 \_\_\_\_\_\_\_\_\_\_\_\_\_\_\_\_\_\_\_\_\_\_\_\_\_\_\_\_\_\_\_\_\_\_\_\_\_

Sorry that was a typo. I changed it and it still does not link to it.... I think I may be linking it wrong somehow still..... I will continue to look to see what I have done wrong.

Thank you

============================================================================